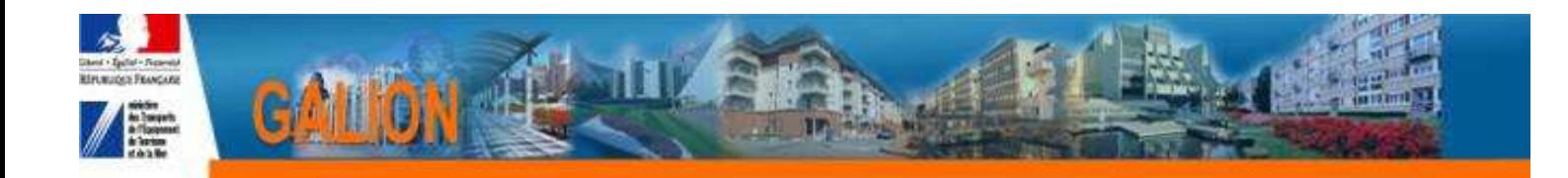

# **Utilisation de l'interface CHORUS**

## **FICHE PRATIQUE N° 6**

# **SERVICE FAIT – la pièce justificative n'a pas été associée au service fait**

**A ce jour les pièces justificatives suivantes ne peuvent être associées au Service Fait:** 

- **décision de clôture signée**
- **état des dépenses réalisée signé du bailleur**
- **plan de financement définitif**
- **prix de revient**

### **Quand une PJ n'a été pas correctement associée au SF :**

Dans la rubrique «Gestion des fichiers » du dossier concerné

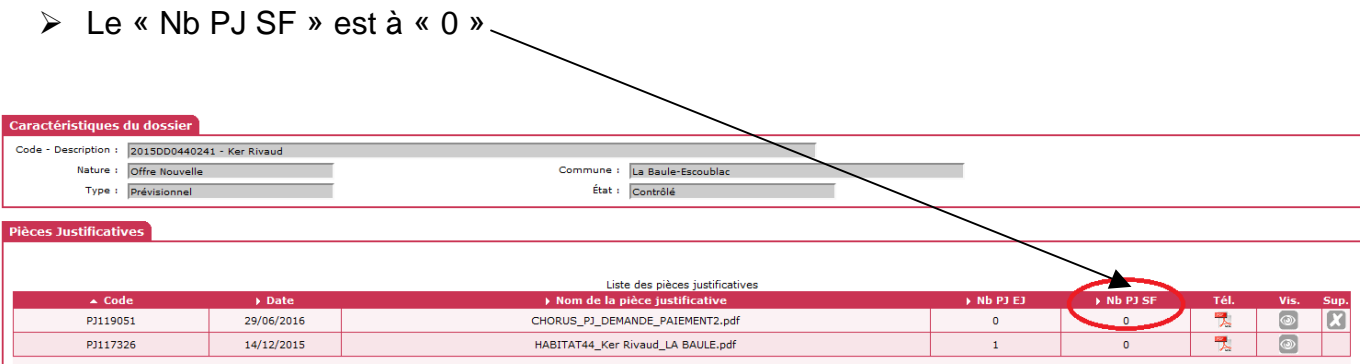

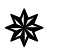

**La PJ n'est pas associée au SF.** 

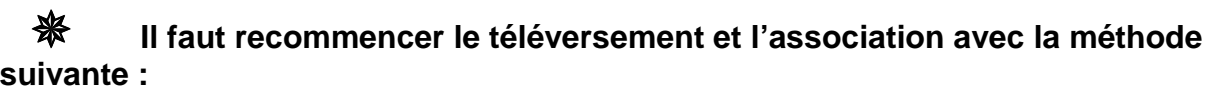

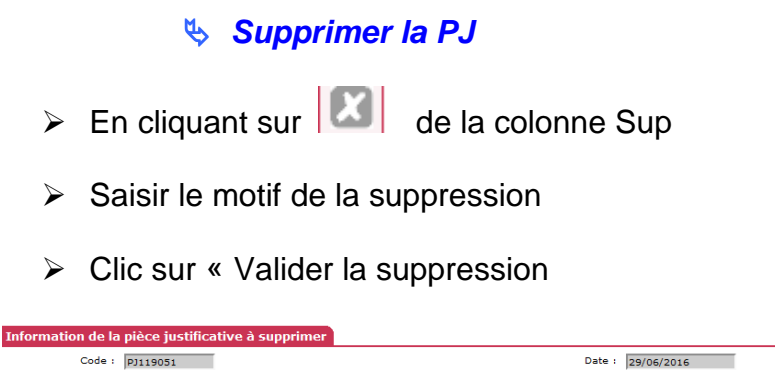

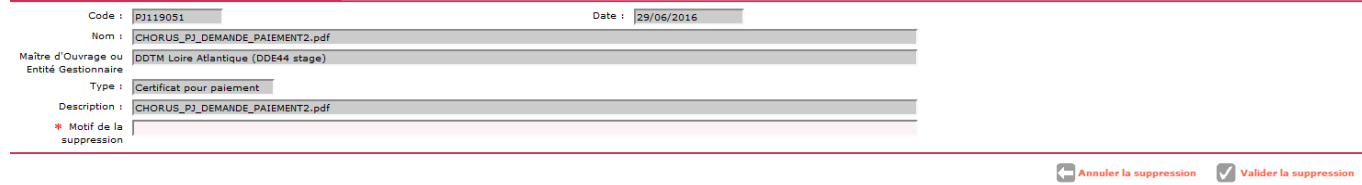

 $\triangleright$  Confirmer la suppression

### **Ajouter une nouvelle PJ**

### **Pour pouvoir ajouter une PJ le service fait doit être à l'état « A envoyer »**

Clic sur « Ajouter »

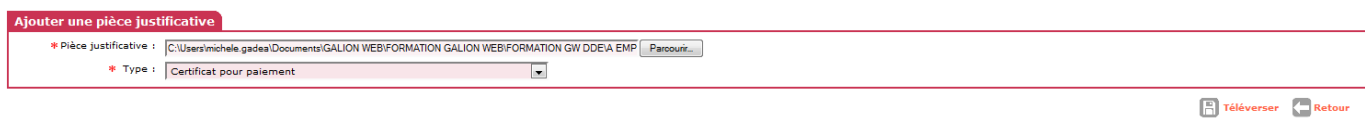

- Clic sur « parcourir » pour aller chercher le fichier PDF
- $\triangleright$  Choisir un type »
- Clic sur « Téléverser »

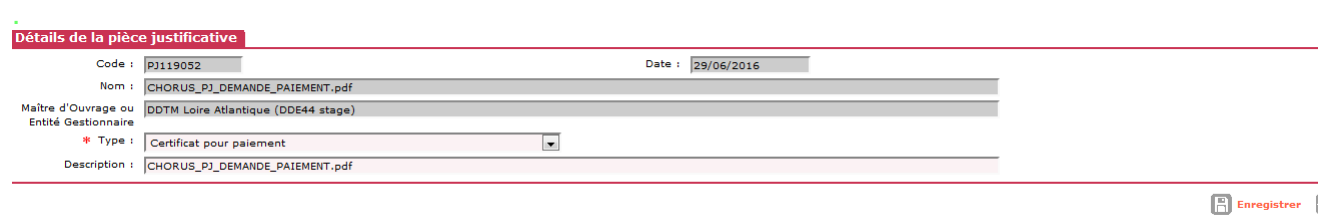

Clic sur « enregistrer »

#### **Associer la PJ au SF**

Dans le cadre « Liste des Services Faits associées »

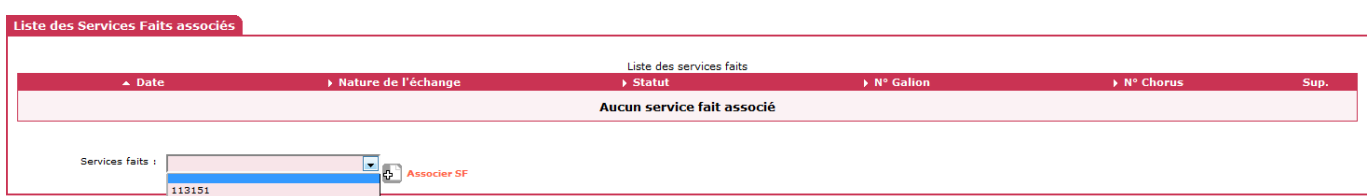

#### Sélectionne dans le menu déroulant le service fait concerné

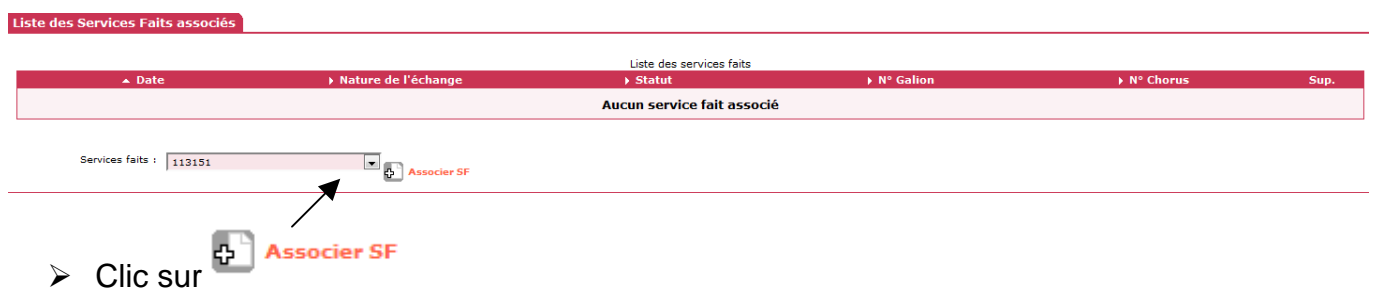

Le SF passe en statut « Attente numéro Chorus »

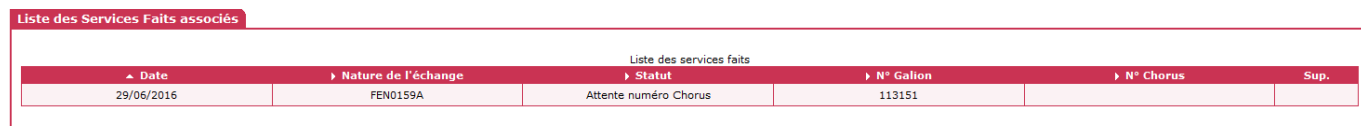

#### La PJ a été correctement associée au SF

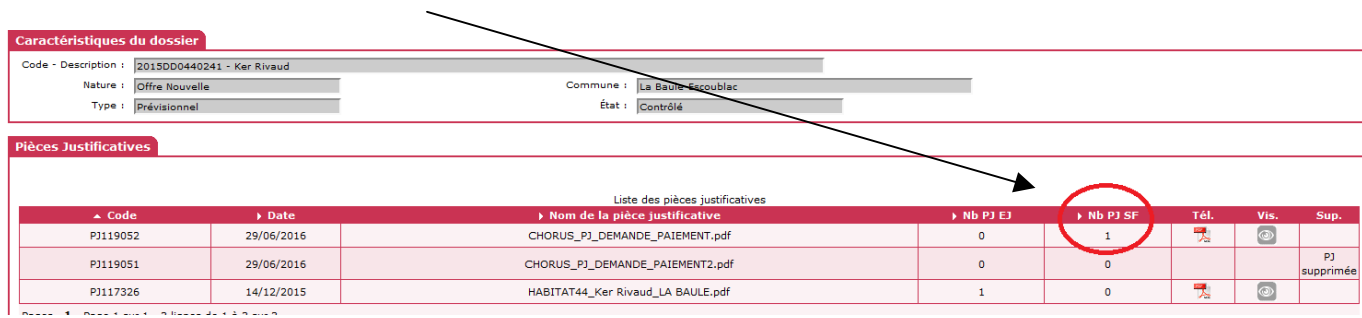

Le SF sera envoyer vers CHORUS le soir même à 20 H 00